会津大学 LMS(Moodle3.5)補足説明資料 <学生用>

1.ログイン方法

URL <https://elms.u-aizu.ac.jp/login/>

ID/パスワード AINS の ID と同じです。

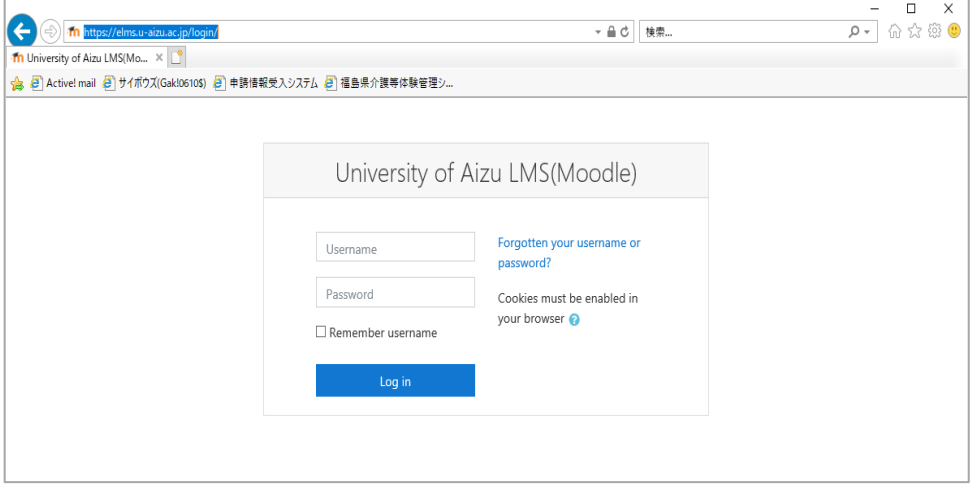

2.表示言語の変更方法

ブラウザの設定に合わせた言語で表示される設定となっています。(日本語/英語) 言語を変更する場合は、左上のメニュー画面より変更します。

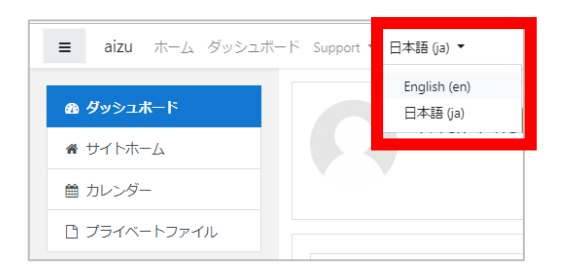

3. 利用停止時間について

毎日 午前1:00~7:00は情報更新のため利用不可となります。